# Gérer son historique de fichiers LATEX avec Git

Maïeul Rouquette

Université de Lausanne — IRSB

12 juin 2019

https://geekographie.maieul.net/231

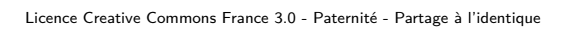

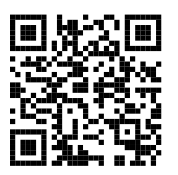

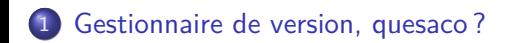

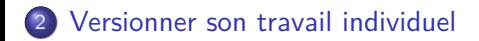

#### Travailler à plusieurs

#### Pour aller plus loin

Section 1

Gestionnaire de version, quesaco ?

· Écrire un texte, créer ses propres macros, personnaliser LATEX, créer ses packages impliquent :

- · Écrire un texte, créer ses propres macros, personnaliser LATEX, créer ses packages impliquent :
	- ▶ Une démarche progressive

- · Écrire un texte, créer ses propres macros, personnaliser LATEX, créer ses packages impliquent :
	- ▶ Une démarche progressive
	- ▶ Des risques d'erreur

- · Écrire un texte, créer ses propres macros, personnaliser LATEX, créer ses packages impliquent :
	- ▶ Une démarche progressive
	- ▶ Des risques d'erreur
	- ▶ Parfois un travail collaboratif avec d'autres personnes

- · Écrire un texte, créer ses propres macros, personnaliser LATEX, créer ses packages impliquent :
	- ▶ Une démarche progressive
	- ▶ Des risques d'erreur
	- ▶ Parfois un travail collaboratif avec d'autres personnes
	- ▶ Parfois la nécessité d'essayer de nouvelles choses sans être certain du résultat

- · Écrire un texte, créer ses propres macros, personnaliser LATEX, créer ses packages impliquent :
	- ▶ Une démarche progressive
	- ▶ Des risques d'erreur
	- ▶ Parfois un travail collaboratif avec d'autres personnes
	- ▶ Parfois la nécessité d'essayer de nouvelles choses sans être certain du résultat
- Il faut donc pouvoir

- · Écrire un texte, créer ses propres macros, personnaliser LATEX, créer ses packages impliquent :
	- ▶ Une démarche progressive
	- ▶ Des risques d'erreur
	- ▶ Parfois un travail collaboratif avec d'autres personnes
	- ▶ Parfois la nécessité d'essayer de nouvelles choses sans être certain du résultat
- Il faut donc pouvoir
	- ▶ Avoir un historique des fichiers

- · Écrire un texte, créer ses propres macros, personnaliser LATEX, créer ses packages impliquent :
	- ▶ Une démarche progressive
	- ▶ Des risques d'erreur
	- ▶ Parfois un travail collaboratif avec d'autres personnes
	- ▶ Parfois la nécessité d'essayer de nouvelles choses sans être certain du résultat
- Il faut donc pouvoir
	- ▶ Avoir un historique des fichiers
	- ▶ Marquer les grandes étapes du travail

- · Écrire un texte, créer ses propres macros, personnaliser LATEX, créer ses packages impliquent :
	- ▶ Une démarche progressive
	- ▶ Des risques d'erreur
	- ▶ Parfois un travail collaboratif avec d'autres personnes
	- ▶ Parfois la nécessité d'essayer de nouvelles choses sans être certain du résultat
- Il faut donc pouvoir
	- ▶ Avoir un historique des fichiers
	- ▶ Marquer les grandes étapes du travail
	- ▶ Synchroniser facilement les fichiers et l'historique avec d'autres personnes

- Écrire un texte, créer ses propres macros, personnaliser LATEX, créer ses packages impliquent :
	- ▶ Une démarche progressive
	- ▶ Des risques d'erreur
	- ▶ Parfois un travail collaboratif avec d'autres personnes
	- ▶ Parfois la nécessité d'essayer de nouvelles choses sans être certain du résultat
- Il faut donc pouvoir
	- ▶ Avoir un historique des fichiers
	- ▶ Marquer les grandes étapes du travail
	- ▶ Synchroniser facilement les fichiers et l'historique avec d'autres personnes
	- ▶ Proposer et accepter facilement des nouvelles modifications

- Écrire un texte, créer ses propres macros, personnaliser LATEX, créer ses packages impliquent :
	- ▶ Une démarche progressive
	- ▶ Des risques d'erreur
	- ▶ Parfois un travail collaboratif avec d'autres personnes
	- ▶ Parfois la nécessité d'essayer de nouvelles choses sans être certain du résultat
- o Il faut donc pouvoir
	- ▶ Avoir un historique des fichiers
	- ▶ Marquer les grandes étapes du travail
	- ▶ Synchroniser facilement les fichiers et l'historique avec d'autres personnes
	- ▶ Proposer et accepter facilement des nouvelles modifications
	- ▶ Gérer plusieurs versions parallèles d'un même projet afin d'avancer de façons indépendantes sur des points indépendants

- Écrire un texte, créer ses propres macros, personnaliser LATEX, créer ses packages impliquent :
	- ▶ Une démarche progressive
	- ▶ Des risques d'erreur
	- ▶ Parfois un travail collaboratif avec d'autres personnes
	- ▶ Parfois la nécessité d'essayer de nouvelles choses sans être certain du résultat
- o Il faut donc pouvoir
	- ▶ Avoir un historique des fichiers
	- ▶ Marquer les grandes étapes du travail
	- ▶ Synchroniser facilement les fichiers et l'historique avec d'autres personnes
	- ▶ Proposer et accepter facilement des nouvelles modifications
	- ▶ Gérer plusieurs versions parallèles d'un même projet afin d'avancer de façons indépendantes sur des points indépendants
- C'est le but d'un logiciel de versionnement (ou versionnage) ou gestionnaire de version

En informatique : souvent couplé avec une forge logicielle

- En informatique : souvent couplé avec une forge logicielle
	- ▶ Gestion de tickets

- En informatique : souvent couplé avec une forge logicielle
	- $\blacktriangleright$  Gestion de tickets
	- ▶ Outils automatisés de test

- En informatique : souvent couplé avec une forge logicielle
	- ▶ Gestion de tickets
	- ▶ Outils automatisés de test
- En rédactionnel : pousse à travailler étape par étape, et donc à ne pas se disperser (ex : ma thèse de doctorat)

- En informatique : souvent couplé avec une forge logicielle
	- ▶ Gestion de tickets
	- ▶ Outils automatisés de test
- En rédactionnel : pousse à travailler étape par étape, et donc à ne pas se disperser (ex : ma thèse de doctorat)
- En général : outil simple de sauvegarde

• Centralisé (CVS, SVN)

- · Centralisé (CVS, SVN)
	- ▶ Un serveur contient l'historique unique des modifications

- **·** Centralisé (CVS, SVN)
	- ▶ Un serveur contient l'historique unique des modifications
	- ▶ Des utilisateurs, depuis leurs ordinateurs, envoient leurs modifications, ce qui complète l'historique

- **·** Centralisé (CVS, SVN)
	- ▶ Un serveur contient l'historique unique des modifications
	- ▶ Des utilisateurs, depuis leurs ordinateurs, envoient leurs modifications, ce qui complète l'historique
	- ▶ Avantages

- **·** Centralisé (CVS, SVN)
	- ▶ Un serveur contient l'historique unique des modifications
	- ▶ Des utilisateurs, depuis leurs ordinateurs, envoient leurs modifications, ce qui complète l'historique
	- ▶ Avantages
		- <sup>⋆</sup> Simple d'approche

- **·** Centralisé (CVS, SVN)
	- ▶ Un serveur contient l'historique unique des modifications
	- ▶ Des utilisateurs, depuis leurs ordinateurs, envoient leurs modifications, ce qui complète l'historique
	- ▶ Avantages
		- <sup>⋆</sup> Simple d'approche
		- <sup>⋆</sup> Économe en ressources

- **·** Centralisé (CVS, SVN)
	- ▶ Un serveur contient l'historique unique des modifications
	- ▶ Des utilisateurs, depuis leurs ordinateurs, envoient leurs modifications, ce qui complète l'historique
	- ▶ Avantages
		- <sup>⋆</sup> Simple d'approche
		- ★ Économe en ressources
	- ▶ Inconvénients

- **·** Centralisé (CVS, SVN)
	- ▶ Un serveur contient l'historique unique des modifications
	- ▶ Des utilisateurs, depuis leurs ordinateurs, envoient leurs modifications, ce qui complète l'historique
	- ▶ Avantages
		- <sup>⋆</sup> Simple d'approche
		- <sup>⋆</sup> Économe en ressources
	- ▶ Inconvénients
		- <sup>⋆</sup> Peu souple, plus complexe pour gérer des versions parallèles

- **·** Centralisé (CVS, SVN)
	- ▶ Un serveur contient l'historique unique des modifications
	- ▶ Des utilisateurs, depuis leurs ordinateurs, envoient leurs modifications, ce qui complète l'historique
	- ▶ Avantages
		- <sup>⋆</sup> Simple d'approche
		- <sup>⋆</sup> Économe en ressources
	- ▶ Inconvénients
		- <sup>⋆</sup> Peu souple, plus complexe pour gérer des versions parallèles
		- <sup>⋆</sup> Nécessite une connexion internet pour travailler

- **·** Centralisé (CVS, SVN)
	- ▶ Un serveur contient l'historique unique des modifications
	- ▶ Des utilisateurs, depuis leurs ordinateurs, envoient leurs modifications, ce qui complète l'historique
	- ▶ Avantages
		- <sup>⋆</sup> Simple d'approche
		- <sup>⋆</sup> Économe en ressources
	- ▶ Inconvénients
		- <sup>⋆</sup> Peu souple, plus complexe pour gérer des versions parallèles
	- <sup>⋆</sup> Nécessite une connexion internet pour travailler
- Décentralisé (Git, Mercurial)

- o Centralisé (CVS, SVN)
	- ▶ Un serveur contient l'historique unique des modifications
	- ▶ Des utilisateurs, depuis leurs ordinateurs, envoient leurs modifications, ce qui complète l'historique
	- ▶ Avantages
		- <sup>⋆</sup> Simple d'approche
		- <sup>⋆</sup> Économe en ressources
	- ▶ Inconvénients
		- <sup>⋆</sup> Peu souple, plus complexe pour gérer des versions parallèles
	- <sup>⋆</sup> Nécessite une connexion internet pour travailler
- Décentralisé (Git, Mercurial)
	- ▶ Un historique (ou plus) conservé sur l'ordinateur de chaque utilisateur

- o Centralisé (CVS, SVN)
	- ▶ Un serveur contient l'historique unique des modifications
	- ▶ Des utilisateurs, depuis leurs ordinateurs, envoient leurs modifications, ce qui complète l'historique
	- ▶ Avantages
		- <sup>⋆</sup> Simple d'approche
		- <sup>⋆</sup> Économe en ressources
	- ▶ Inconvénients
		- <sup>⋆</sup> Peu souple, plus complexe pour gérer des versions parallèles
	- <sup>⋆</sup> Nécessite une connexion internet pour travailler
- Décentralisé (Git, Mercurial)
	- ▶ Un historique (ou plus) conservé sur l'ordinateur de chaque utilisateur
	- ▶ Historiques synchronisés, soit directement, soit, le plus souvent, via un serveur de référence

- o Centralisé (CVS, SVN)
	- ▶ Un serveur contient l'historique unique des modifications
	- ▶ Des utilisateurs, depuis leurs ordinateurs, envoient leurs modifications, ce qui complète l'historique
	- ▶ Avantages
		- <sup>⋆</sup> Simple d'approche
		- <sup>⋆</sup> Économe en ressources
	- ▶ Inconvénients
		- <sup>⋆</sup> Peu souple, plus complexe pour gérer des versions parallèles
	- <sup>⋆</sup> Nécessite une connexion internet pour travailler
- Décentralisé (Git, Mercurial)
	- ▶ Un historique (ou plus) conservé sur l'ordinateur de chaque utilisateur
	- ▶ Historiques synchronisés, soit directement, soit, le plus souvent, via un serveur de référence
	- ▶ Avantages

- Centralisé (CVS, SVN)
	- ▶ Un serveur contient l'historique unique des modifications
	- ▶ Des utilisateurs, depuis leurs ordinateurs, envoient leurs modifications, ce qui complète l'historique
	- ▶ Avantages
		- <sup>⋆</sup> Simple d'approche
		- <sup>⋆</sup> Économe en ressources
	- ▶ Inconvénients
		- <sup>⋆</sup> Peu souple, plus complexe pour gérer des versions parallèles
	- <sup>⋆</sup> Nécessite une connexion internet pour travailler
- Décentralisé (Git, Mercurial)
	- ▶ Un historique (ou plus) conservé sur l'ordinateur de chaque utilisateur
	- ▶ Historiques synchronisés, soit directement, soit, le plus souvent, via un serveur de référence
	- ▶ Avantages
		- <sup>⋆</sup> Pas besoin de connexion internet pour travailler

- Centralisé (CVS, SVN)
	- ▶ Un serveur contient l'historique unique des modifications
	- ▶ Des utilisateurs, depuis leurs ordinateurs, envoient leurs modifications, ce qui complète l'historique
	- ▶ Avantages
		- <sup>⋆</sup> Simple d'approche
		- <sup>⋆</sup> Économe en ressources
	- ▶ Inconvénients
		- <sup>⋆</sup> Peu souple, plus complexe pour gérer des versions parallèles
	- <sup>⋆</sup> Nécessite une connexion internet pour travailler
- Décentralisé (Git, Mercurial)
	- ▶ Un historique (ou plus) conservé sur l'ordinateur de chaque utilisateur
	- ▶ Historiques synchronisés, soit directement, soit, le plus souvent, via un serveur de référence
	- ▶ Avantages
		- <sup>⋆</sup> Pas besoin de connexion internet pour travailler
		- $\star$  Souple, puissant

- Centralisé (CVS, SVN)
	- ▶ Un serveur contient l'historique unique des modifications
	- ▶ Des utilisateurs, depuis leurs ordinateurs, envoient leurs modifications, ce qui complète l'historique
	- ▶ Avantages
		- <sup>⋆</sup> Simple d'approche
		- <sup>⋆</sup> Économe en ressources
	- ▶ Inconvénients
		- <sup>⋆</sup> Peu souple, plus complexe pour gérer des versions parallèles
	- <sup>⋆</sup> Nécessite une connexion internet pour travailler
- Décentralisé (Git, Mercurial)
	- ▶ Un historique (ou plus) conservé sur l'ordinateur de chaque utilisateur
	- ▶ Historiques synchronisés, soit directement, soit, le plus souvent, via un serveur de référence
	- ▶ Avantages
		- <sup>⋆</sup> Pas besoin de connexion internet pour travailler
		- $\star$  Souple, puissant
	- ▶ Inconvénients
### Gestionnaire de version centralisé vs décentralisé

- Centralisé (CVS, SVN)
	- ▶ Un serveur contient l'historique unique des modifications
	- ▶ Des utilisateurs, depuis leurs ordinateurs, envoient leurs modifications, ce qui complète l'historique
	- ▶ Avantages
		- <sup>⋆</sup> Simple d'approche
		- <sup>⋆</sup> Économe en ressources
	- ▶ Inconvénients
		- <sup>⋆</sup> Peu souple, plus complexe pour gérer des versions parallèles
	- $\star$  Nécessite une connexion internet pour travailler
- Décentralisé (Git, Mercurial)
	- ▶ Un historique (ou plus) conservé sur l'ordinateur de chaque utilisateur
	- ▶ Historiques synchronisés, soit directement, soit, le plus souvent, via un serveur de référence
	- ▶ Avantages
		- <sup>⋆</sup> Pas besoin de connexion internet pour travailler
		- $\star$  Souple, puissant
	- ▶ Inconvénients
		- ★ Plus complexe à appréhender

### Gestionnaire de version centralisé vs décentralisé

- Centralisé (CVS, SVN)
	- ▶ Un serveur contient l'historique unique des modifications
	- ▶ Des utilisateurs, depuis leurs ordinateurs, envoient leurs modifications, ce qui complète l'historique
	- ▶ Avantages
		- <sup>⋆</sup> Simple d'approche
		- <sup>⋆</sup> Économe en ressources
	- ▶ Inconvénients
		- <sup>⋆</sup> Peu souple, plus complexe pour gérer des versions parallèles
	- $\star$  Nécessite une connexion internet pour travailler
- Décentralisé (Git, Mercurial)
	- ▶ Un historique (ou plus) conservé sur l'ordinateur de chaque utilisateur
	- ▶ Historiques synchronisés, soit directement, soit, le plus souvent, via un serveur de référence
	- ▶ Avantages
		- <sup>⋆</sup> Pas besoin de connexion internet pour travailler
		- $\star$  Souple, puissant
	- ▶ Inconvénients
		- ★ Plus complexe à appréhender
		- ★ Plus gourmand en ressources

*Git* est un logiciel de versionnement pouvant s'exécuter :

- *Git* est un logiciel de versionnement pouvant s'exécuter :
	- ▶ En ligne de commande

- *Git* est un logiciel de versionnement pouvant s'exécuter :
	- ▶ En ligne de commande
	- ▶ Par interface graphique spécifique (https://git-scm.com/downloads/guis)

- *Git* est un logiciel de versionnement pouvant s'exécuter :
	- ▶ En ligne de commande
	- ▶ Par interface graphique spécifique (https://git-scm.com/downloads/guis)
	- ▶ Dans l'interface de certains éditeurs de texte (*Atom*, *Vim*, *Emacs*)

- *Git* est un logiciel de versionnement pouvant s'exécuter :
	- ▶ En ligne de commande
	- ▶ Par interface graphique spécifique (https://git-scm.com/downloads/guis)
	- ▶ Dans l'interface de certains éditeurs de texte (*Atom*, *Vim*, *Emacs*)
	- $\blacktriangleright$  En interface web

- *Git* est un logiciel de versionnement pouvant s'exécuter :
	- ▶ En ligne de commande
	- ▶ Par interface graphique spécifique (https://git-scm.com/downloads/guis)
	- ▶ Dans l'interface de certains éditeurs de texte (*Atom*, *Vim*, *Emacs*)
	- $\blacktriangleright$  En interface web
	- ▶ L'interface ligne des commande est la base, les autres interfaces n'ont pas toujours toutes les fonctionnalités

- *Git* est un logiciel de versionnement pouvant s'exécuter :
	- ▶ En ligne de commande
	- ▶ Par interface graphique spécifique (https://git-scm.com/downloads/guis)
	- ▶ Dans l'interface de certains éditeurs de texte (*Atom*, *Vim*, *Emacs*)
	- $\blacktriangleright$  En interface web
	- ▶ L'interface ligne des commande est la base, les autres interfaces n'ont pas toujours toutes les fonctionnalités
- *Github* est une forge logicielle, propriétaire

- *Git* est un logiciel de versionnement pouvant s'exécuter :
	- ▶ En ligne de commande
	- ▶ Par interface graphique spécifique (https://git-scm.com/downloads/guis)
	- ▶ Dans l'interface de certains éditeurs de texte (*Atom*, *Vim*, *Emacs*)
	- $\blacktriangleright$  En interface web
	- ▶ L'interface ligne des commande est la base, les autres interfaces n'ont pas toujours toutes les fonctionnalités
- *Github* est une forge logicielle, propriétaire
- *Gitlab* est une forge logicielle, libre, dont *Framagit* est l'une des instances

Section 2

Versionner son travail individuel

Pour l'installation, suivre la procédure correspondant à votre système d'exploitation indiquée sur https://git-scm.com/downloads

- Pour l'installation, suivre la procédure correspondant à votre système d'exploitation indiquée sur https://git-scm.com/downloads
	- $\triangleright$  GNU/Linux : avec gestionnaire de paquets

- Pour l'installation, suivre la procédure correspondant à votre système d'exploitation indiquée sur https://git-scm.com/downloads
	- $\triangleright$  GNU/Linux : avec gestionnaire de paquets
	- ▶ Mac Os : fichier d'installation à télécharger puis à exécuter

- Pour l'installation, suivre la procédure correspondant à votre système d'exploitation indiquée sur https://git-scm.com/downloads
	- ▶ GNU/Linux : avec gestionnaire de paquets
	- ▶ Mac Os : fichier d'installation à télécharger puis à exécuter
	- ▶ Windows : idem, choisir les options par défaut, notamment

- Pour l'installation, suivre la procédure correspondant à votre système d'exploitation indiquée sur https://git-scm.com/downloads
	- ▶ GNU/Linux : avec gestionnaire de paquets
	- ▶ Mac Os : fichier d'installation à télécharger puis à exécuter
	- ▶ Windows : idem, choisir les options par défaut, notamment
		- **★** « Windows Explorer Integration »

- Pour l'installation, suivre la procédure correspondant à votre système d'exploitation indiquée sur https://git-scm.com/downloads
	- ▶ GNU/Linux : avec gestionnaire de paquets
	- ▶ Mac Os : fichier d'installation à télécharger puis à exécuter
	- ▶ Windows : idem, choisir les options par défaut, notamment
		- **★** « Windows Explorer Integration »
		- <sup>⋆</sup> « Use git from the Windows command Prompt »

- Pour l'installation, suivre la procédure correspondant à votre système d'exploitation indiquée sur https://git-scm.com/downloads
	- ▶ GNU/Linux : avec gestionnaire de paquets
	- ▶ Mac Os : fichier d'installation à télécharger puis à exécuter
	- ▶ Windows : idem, choisir les options par défaut, notamment
		- **★** « Windows Explorer Integration »
		- <sup>⋆</sup> « Use git from the Windows command Prompt »
		- <sup>⋆</sup> « Checkout Windows-style, commit Unix-style line endings »

- Pour l'installation, suivre la procédure correspondant à votre système d'exploitation indiquée sur https://git-scm.com/downloads
	- ▶ GNU/Linux : avec gestionnaire de paquets
	- ▶ Mac Os : fichier d'installation à télécharger puis à exécuter
	- ▶ Windows : idem, choisir les options par défaut, notamment
		- **★** « Windows Explorer Integration »
		- <sup>⋆</sup> « Use git from the Windows command Prompt »
		- <sup>⋆</sup> « Checkout Windows-style, commit Unix-style line endings »
- Dans votre *Terminal* (*Git Bash* sous Windows), exécuter les commandes suivantes :

- Pour l'installation, suivre la procédure correspondant à votre système d'exploitation indiquée sur https://git-scm.com/downloads
	- ▶ GNU/Linux : avec gestionnaire de paquets
	- ▶ Mac Os : fichier d'installation à télécharger puis à exécuter
	- ▶ Windows : idem, choisir les options par défaut, notamment
		- **★** « Windows Explorer Integration »
		- <sup>⋆</sup> « Use git from the Windows command Prompt »
		- <sup>⋆</sup> « Checkout Windows-style, commit Unix-style line endings »
- Dans votre *Terminal* (*Git Bash* sous Windows), exécuter les commandes suivantes :

Code 1 : Configuration de base de *Git*

```
% git config --global user.name "<Prénom> <Nom>"
% git config --global user.email "<email>"
```
La notion de dépôt

Un dépôt contient l'historique du projet

La notion de dépôt

- Un dépôt contient l'historique du projet
- · Il peut être local ou distant

La notion de dépôt

- Un dépôt contient l'historique du projet
- · Il peut être local ou distant
- Un dépôt peut récupérer (pull) ou envoyer (push) de l'historique depuis/vers un autre dépôt (remote)

Création du dépôt local

Code 2 : Création d'un dépôt local

% cd <dossier où créer le depôt>  $% \left( \mathcal{L}_{1}\right)$  <br/>git init <<br/>nom du depôt>  $\%$ cd <nom du depôt>

Un *commit* correspond à l'état des fichiers à un instant *t*

- Un *commit* correspond à l'état des fichiers à un instant *t*
- Garder un historique avec *git*, c'est garder une succession de *commits*

- Un *commit* correspond à l'état des fichiers à un instant *t*
- Garder un historique avec *git*, c'est garder une succession de *commits*
- Dans un *commit* sont stockés :

- Un *commit* correspond à l'état des fichiers à un instant *t*
- Garder un historique avec *git*, c'est garder une succession de *commits*
- Dans un *commit* sont stockés :
	- ▶ L'état des fichiers à un instant *t*

- Un *commit* correspond à l'état des fichiers à un instant *t*
- Garder un historique avec *git*, c'est garder une succession de *commits*
- Dans un *commit* sont stockés :
	- ▶ L'état des fichiers à un instant *t*
	- ▶ Le moment du commit

- Un *commit* correspond à l'état des fichiers à un instant *t*
- Garder un historique avec *git*, c'est garder une succession de *commits*
- Dans un *commit* sont stockés :
	- ▶ L'état des fichiers à un instant *t*
	- ▶ Le moment du commit
	- ▶ L'auteur du commit (identifié par nom et courriel)

- Un *commit* correspond à l'état des fichiers à un instant *t*
- Garder un historique avec *git*, c'est garder une succession de *commits*
- Dans un *commit* sont stockés :
	- ▶ L'état des fichiers à un instant *t*
	- ▶ Le moment du commit
	- ▶ L'auteur du commit (identifié par nom et courriel)
	- ▶ Un court message résumant les modifications apportées (par ex. « relecture du chap. 23 »)

- Un *commit* correspond à l'état des fichiers à un instant *t*
- Garder un historique avec *git*, c'est garder une succession de *commits*
- Dans un *commit* sont stockés :
	- ▶ L'état des fichiers à un instant *t*
	- ▶ Le moment du commit
	- ▶ L'auteur du commit (identifié par nom et courriel)
	- ▶ Un court message résumant les modifications apportées (par ex. « relecture du chap. 23 »)
	- $\blacktriangleright$  Le ou les commit(s) parent(s)

- Un *commit* correspond à l'état des fichiers à un instant *t*
- Garder un historique avec *git*, c'est garder une succession de *commits*
- Dans un *commit* sont stockés :
	- ▶ L'état des fichiers à un instant *t*
		- ▶ Le moment du commit
		- ▶ L'auteur du commit (identifié par nom et courriel)
		- ▶ Un court message résumant les modifications apportées (par ex. « relecture du chap. 23 »)
		- $\blacktriangleright$  Le ou les commit(s) parent(s)
- Un commit possède un identifiant unique, un *hash* de 40 caractères hexadecimaux

- Un *commit* correspond à l'état des fichiers à un instant *t*
- Garder un historique avec *git*, c'est garder une succession de *commits*
- Dans un *commit* sont stockés :
	- ▶ L'état des fichiers à un instant *t*
		- ▶ Le moment du commit
		- ▶ L'auteur du commit (identifié par nom et courriel)
		- ▶ Un court message résumant les modifications apportées (par ex. « relecture du chap. 23 »)
		- $\blacktriangleright$  Le ou les commit(s) parent(s)
- Un commit possède un identifiant unique, un *hash* de 40 caractères hexadecimaux
- Généralement, les huit premiers caractères du *hash* suffisent à identifier un commit

Quelques règles pour un bon *commit*

Un *commit* doit disposer d'un message clair et explicite le résumant

# Quelques règles pour un bon *commit*

- Un *commit* doit disposer d'un message clair et explicite le résumant
- Il doit correspondre à un modification unitaire
- Un *commit* doit disposer d'un message clair et explicite le résumant
- Il doit correspondre à un modification unitaire
	- ▶ On ne mélangera pas relectures orthographiques, relectures de fond et corrections de macro dans un même commit

- Un *commit* doit disposer d'un message clair et explicite le résumant
- Il doit correspondre à un modification unitaire
	- ▶ On ne mélangera pas relectures orthographiques, relectures de fond et corrections de macro dans un même commit
	- ▶ Le cas échéant, il est possible de commiter partiellement une modification (git commit -p)

- Un *commit* doit disposer d'un message clair et explicite le résumant
- Il doit correspondre à un modification unitaire
	- ▶ On ne mélangera pas relectures orthographiques, relectures de fond et corrections de macro dans un même commit
	- ▶ Le cas échéant, il est possible de commiter partiellement une modification (git commit -p)
- En règle générale il ne faut versionner que les fichiers sources (.tex, .bib) pas les fichiers finaux (.pdf) ni les fichiers intermédiaires (.aux, .log, etc.)

- Un *commit* doit disposer d'un message clair et explicite le résumant
- Il doit correspondre à un modification unitaire
	- ▶ On ne mélangera pas relectures orthographiques, relectures de fond et corrections de macro dans un même commit
	- ▶ Le cas échéant, il est possible de commiter partiellement une modification (git commit -p)
- En règle générale il ne faut versionner que les fichiers sources (.tex, .bib) pas les fichiers finaux (.pdf) ni les fichiers intermédiaires (.aux, .log, etc.)
- On crée un fichier .gitignore dans le dépôt

- Un *commit* doit disposer d'un message clair et explicite le résumant
- Il doit correspondre à un modification unitaire
	- ▶ On ne mélangera pas relectures orthographiques, relectures de fond et corrections de macro dans un même commit
	- ▶ Le cas échéant, il est possible de commiter partiellement une modification (git commit -p)
- En règle générale il ne faut versionner que les fichiers sources (.tex, .bib) pas les fichiers finaux (.pdf) ni les fichiers intermédiaires (.aux, .log, etc.)
- On crée un fichier .gitignore dans le dépôt
- o https: //github.com/github/gitignore/blob/master/TeX.gitignore

Dire quels fichiers on veut commiter

- Dire quels fichiers on veut commiter
- Puis commiter

- Dire quels fichiers on veut commiter
- Puis commiter

Code 3 : Syntaxe de base d'un premier commit

% git add <nom du fichier> % git commit -m "<message de commit>"

- **·** Dire quels fichiers on veut commiter
- Puis commiter

Code 3 : Syntaxe de base d'un premier commit

```
% git add <nom du fichier>
% git commit -m "<message de commit>"
```
Code 4 : Exemple de premier commit

```
% git add .gitignore
% git commit -m "Nous allons commencer un projet en LaTeX. Gitignore de
,→ base"
```
Un oubli fréquent Ne pas oublier le git add <fichier> Local Operations  $\begin{pmatrix} \text{weight} \\ \text{density} \\ \text{density} \end{pmatrix} \quad \begin{pmatrix} \text{probability} \\ \text{traj} \\ \text{traj} \end{pmatrix} \quad \begin{pmatrix} \text{gk} \text{ density} \\ \text{traj} \\ \text{traj} \end{pmatrix}$ 

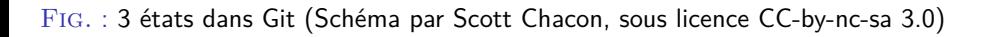

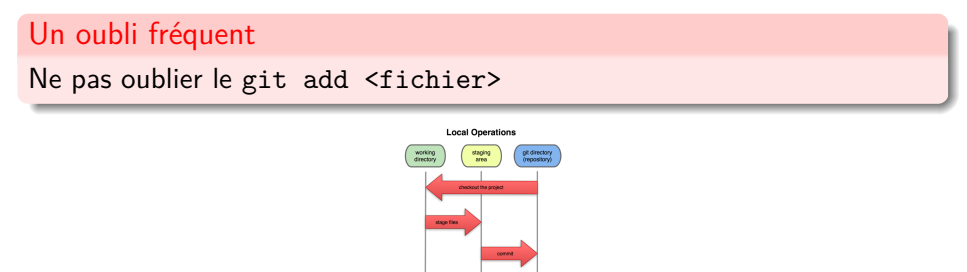

Fig. : 3 états dans Git (Schéma par Scott Chacon, sous licence CC-by-nc-sa 3.0)

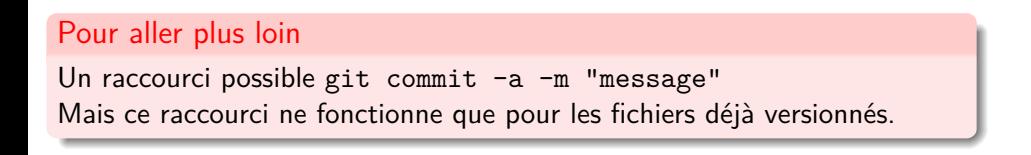

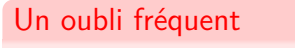

Ne pas oublier le git add <fichier>

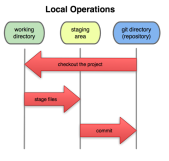

Fig. : 3 états dans Git (Schéma par Scott Chacon, sous licence CC-by-nc-sa 3.0)

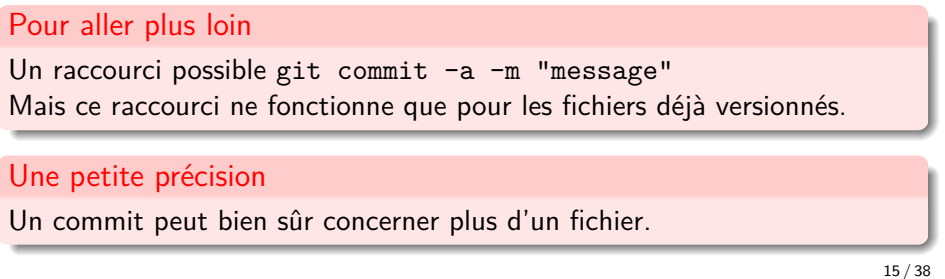

Code 5 : Corriger / compléter le dernier commit

% git commit --amend -m  $"$  <message de commit>"

Code 5 : Corriger / compléter le dernier commit % git commit --amend -m "<message de commit>" Code 6 : Déplacer ou renommer un fichier % git mv <fichier source> <fichier destination> <sup>2</sup> % git commit -m "Renommage du fichier <completer le message>"

Code 5 : Corriger / compléter le dernier commit

% git commit --amend -m "<message de commit>"

#### Code 6 : Déplacer ou renommer un fichier

% git mv <fichier source> <fichier destination> <sup>2</sup> % git commit -m "Renommage du fichier <completer le message>"

#### Code 7 : Effacer un fichier

```
% git rm <fichier à effacer dans les futurs commits>
2 % git commit -m "Nous n'avons plus besoin du fichier <completer le
,→ message>"
```
Code 8 : Voir les différences entre l'état actuel du projet et le dernier *commit*  $%$  git diff

Code 8 : Voir les différences entre l'état actuel du projet et le dernier *commit*  $%$  git diff

Code 9 : Annuler les modifications d'un fichier % git checkout <nom du fichier>

Code 8 : Voir les différences entre l'état actuel du projet et le dernier *commit*

 $%$  git diff

Code 9 : Annuler les modifications d'un fichier % git checkout <nom du fichier>

Code 10 : Retrouver l'état des fichiers à un commit précis

% git checkout <hash du commit>  $%$  git checkout master

Code 11 : Afficher l'historique

% git log

Code 11 : Afficher l'historique

% git log

Code 12 : Annuler un commit précis

% git revert <hash du commit>

Code 11 : Afficher l'historique

% git log

Code 12 : Annuler un commit précis

% git revert <hash du commit>

#### Un petit piège

Lorsqu'on fait un git revert, Git propose de modifier le message du *commit* d'annulation.

Il ouvre pour cela l'éditeur *Vim* (on peut configurer pour avoir un autre éditeur).

Taper :wq dans l'éditeur pour enregistrer le fichier et garder le message par défaut du commit.

Code 13 : Marquer une étape du projet

% git tag <nom du tag>

Code 13 : Marquer une étape du projet

% git tag <nom du tag>

Code 14 : Marquer une étape du projet - exemple

 $\%$  git tag depot\_final

Section 3

Travailler à plusieurs

La souplesse de *Git* permet une multitude de modalités de travail collaboratif

- La souplesse de *Git* permet une multitude de modalités de travail collaboratif
- Pour le présent exposé, nous présenterons deux modes simples et courants :

- La souplesse de *Git* permet une multitude de modalités de travail collaboratif
- Pour le présent exposé, nous présenterons deux modes simples et courants :
	- ▶ Tout le monde sur un pied d'égalité travaille sur la même branche

- La souplesse de *Git* permet une multitude de modalités de travail collaboratif
- Pour le présent exposé, nous présenterons deux modes simples et courants :
	- ▶ Tout le monde sur un pied d'égalité travaille sur la même branche
	- ▶ Des mainteneur·euse·s reçoivent des propositions de modification de la part de contributeur·trice·s, en utilisant plusieurs branches

- La souplesse de *Git* permet une multitude de modalités de travail collaboratif
- Pour le présent exposé, nous présenterons deux modes simples et courants :
	- ▶ Tout le monde sur un pied d'égalité travaille sur la même branche
	- ▶ Des mainteneur·euse·s reçoivent des propositions de modification de la part de contributeur·trice·s, en utilisant plusieurs branches

#### Précision technique

La gestion des droits d'accès ne dépend pas directement de *Git* mais bien de la *forge logicielle*.

Ici nous fonctionnerons avec *Gitlab*. Pour *Github*, quelques adaptations seront nécessaires, mais les principes globaux restent les mêmes.

La principale difficulté avec le travail collaboratif résulte de la gestion des conflits, si deux personnes travaillent sur le même fichier.

- La principale difficulté avec le travail collaboratif résulte de la gestion des conflits, si deux personnes travaillent sur le même fichier.
- Par conflit, nous entendons le fait que deux personnes peuvent modifier en parallèle les mêmes lignes d'un fichier.

- La principale difficulté avec le travail collaboratif résulte de la gestion des conflits, si deux personnes travaillent sur le même fichier.
- Par conflit, nous entendons le fait que deux personnes peuvent modifier en parallèle les mêmes lignes d'un fichier.
- Pour limiter les risques il est important, avant toute session de travail de récupérer (pull) l'état des fichiers distants.

- La principale difficulté avec le travail collaboratif résulte de la gestion des conflits, si deux personnes travaillent sur le même fichier.
- Par conflit, nous entendons le fait que deux personnes peuvent modifier en parallèle les mêmes lignes d'un fichier.
- Pour limiter les risques il est important, avant toute session de travail de récupérer (pull) l'état des fichiers distants.
- Dans certains cas toutefois, des conflits resteront. Il faudra alors les résoudre manuellement en choisissant quelle version on retient.

## Fusion *vs* rebasage

La fusion et le rebasage sont deux manières différentes de gérer des divergences dans l'historique.

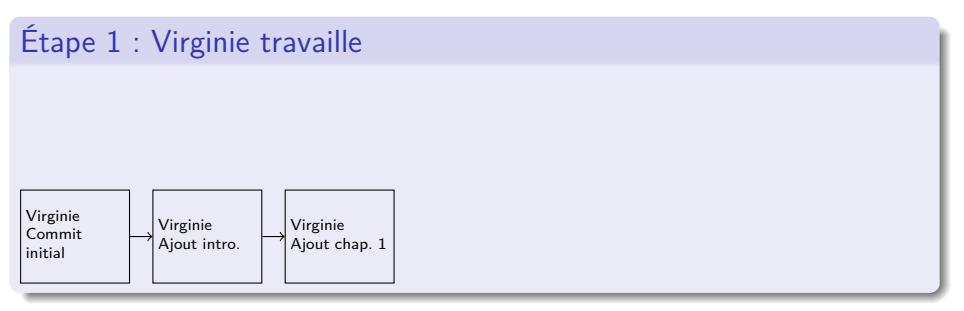

## Fusion *vs* rebasage

La fusion et le rebasage sont deux manières différentes de gérer des divergences dans l'historique.

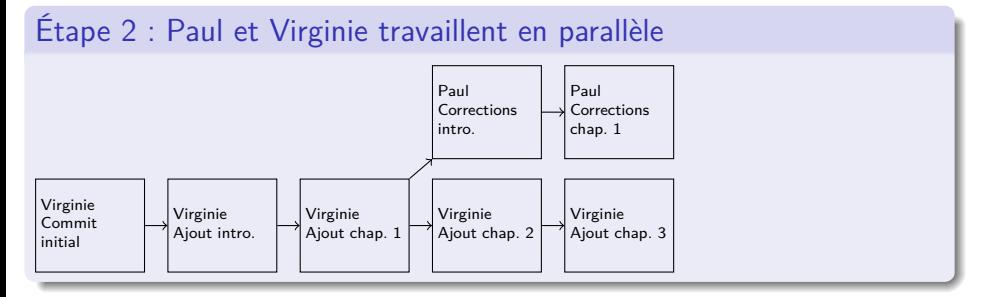

## Fusion *vs* rebasage

La fusion et le rebasage sont deux manières différentes de gérer des divergences dans l'historique.

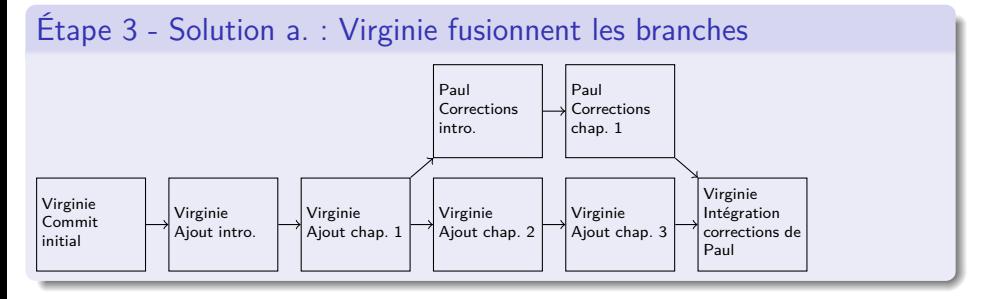
La fusion et le rebasage sont deux manières différentes de gérer des divergences dans l'historique.

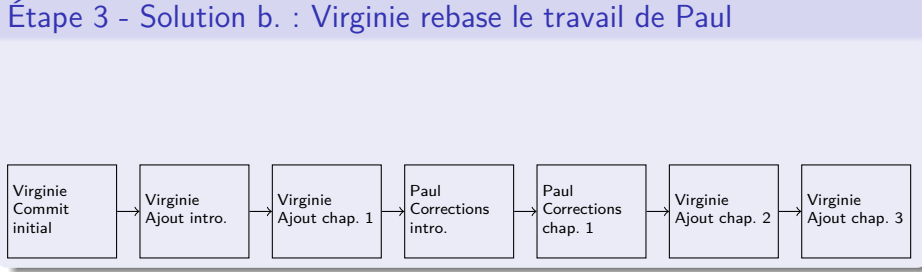

On rebase lorsqu'on récupère veut simplement s'actualiser par rapport à un dépôt distant

- On rebase lorsqu'on récupère veut simplement s'actualiser par rapport à un dépôt distant
- On fusionne lorsqu'on veut garder trace du travail parallèle notamment lorsque

- On rebase lorsqu'on récupère veut simplement s'actualiser par rapport à un dépôt distant
- On fusionne lorsqu'on veut garder trace du travail parallèle notamment lorsque
	- ▶ On suit le modèle de relecture du travail des autres contributeur·trice·s

- On rebase lorsqu'on récupère veut simplement s'actualiser par rapport à un dépôt distant
- On fusionne lorsqu'on veut garder trace du travail parallèle notamment lorsque
	- ▶ On suit le modèle de relecture du travail des autres contributeur·trice·s
	- ▶ On crée des branches de développement pour de nouvelles fonctionnalités sur une classe ou un package

#### Remarques

Il s'agit de bonnes pratiques pas d'obligation. Certains projets préfèrent le rebasage systématique. Plus rarement la fusion systématique. https://delicious-insights.com/fr/articles/ bien-utiliser-git-merge-et-rebase/ Pour faciliter la tâche, nous allons configurer git pour faire le bon choix par défaut.

#### Remarques

Il s'agit de bonnes pratiques pas d'obligation. Certains projets préfèrent le rebasage systématique. Plus rarement la fusion systématique. https://delicious-insights.com/fr/articles/ bien-utiliser-git-merge-et-rebase/ Pour faciliter la tâche, nous allons configurer git pour faire le bon choix

par défaut.

Code 15 : Configuration de *Git* pour avoir une bonne politique de gestion de l'historique

```
% git config --global pull.ff only
% git config --global pull.rebase preserve
3 % git config --global merge.ff false
```
#### **Remarques**

Il s'agit de bonnes pratiques pas d'obligation. Certains projets préfèrent le rebasage systématique. Plus rarement la fusion systématique. https://delicious-insights.com/fr/articles/

bien-utiliser-git-merge-et-rebase/

Pour faciliter la tâche, nous allons configurer git pour faire le bon choix par défaut.

Code 15 : Configuration de *Git* pour avoir une bonne politique de gestion de l'historique

```
% git config --global pull.ff only
% git config --global pull.rebase preserve
3 % git config --global merge.ff false
```
#### Sur l'historique

Rebaser revient à réécrire l'historique. Les commits rebasés changent de hash et date. Mais auteur, contenu et message restent identiques.

Dans *Framagit* / *Gitlab* créer un dépôt commun et donner les droits aux personnes concernées

- Dans *Framagit* / *Gitlab* créer un dépôt commun et donner les droits aux personnes concernées
	- $\triangleright$  Sur la page d'accueil, une fois connecté, choisir « Nouveau projet » / « New project »

- Dans *Framagit* / *Gitlab* créer un dépôt commun et donner les droits aux personnes concernées
	- $\triangleright$  Sur la page d'accueil, une fois connecté, choisir « Nouveau projet » / « New project »
	- ▶ Configurer le nom et la visibilité du projet

- Dans *Framagit* / *Gitlab* créer un dépôt commun et donner les droits aux personnes concernées
	- $\triangleright$  Sur la page d'accueil, une fois connecté, choisir « Nouveau projet » / « New project »
	- ▶ Configurer le nom et la visibilité du projet
	- ▶ Créer un README.md minimal (cela crée un premier commit)

- Dans *Framagit* / *Gitlab* créer un dépôt commun et donner les droits aux personnes concernées
	- $\triangleright$  Sur la page d'accueil, une fois connecté, choisir « Nouveau projet » / « New project »
	- ▶ Configurer le nom et la visibilité du projet
	- ▶ Créer un README.md minimal (cela crée un premier commit)
	- ▶ Puis pour le projet, aller dans « Paramètres / Membres » /
		- « Parameters / members » et donner les droits de « Mainteneur » / « Maintener »

- Dans *Framagit* / *Gitlab* créer un dépôt commun et donner les droits aux personnes concernées
	- $\triangleright$  Sur la page d'accueil, une fois connecté, choisir « Nouveau projet » / « New project »
	- ▶ Configurer le nom et la visibilité du projet
	- ▶ Créer un README.md minimal (cela crée un premier commit)
	- ▶ Puis pour le projet, aller dans « Paramètres / Membres » /
		- « Parameters / members » et donner les droits de « Mainteneur » / « Maintener »
	- ▶ Une autre solution, plus propre mais plus complexe, est de créer un groupe

- Dans *Framagit* / *Gitlab* créer un dépôt commun et donner les droits aux personnes concernées
	- $\triangleright$  Sur la page d'accueil, une fois connecté, choisir « Nouveau projet » / « New project »
	- ▶ Configurer le nom et la visibilité du projet
	- ▶ Créer un README.md minimal (cela crée un premier commit)
	- ▶ Puis pour le projet, aller dans « Paramètres / Membres » / « Parameters / members » et donner les droits de « Mainteneur » / « Maintener »
	- ▶ Une autre solution, plus propre mais plus complexe, est de créer un groupe
- Sur la page du projet, le bouton clone permet de connaitre l'url du projet distant à cloner

Code 16 : Clonage initial du dépôt distant

% git clone <url du dépot distant>

Code 16 : Clonage initial du dépôt distant

% git clone <url du dépot distant>

### À propos de l'identification

Pour communiquer avec un dépôt distant, il faut la plupart du temps s'identifier. La méthode la plus basique est celle du login/mot de passe. Elle est utilisée lorsque l'url commence par https ://. Pour éviter de taper systématiquement son mot de passe, deux solutions :

Code 16 : Clonage initial du dépôt distant

% git clone <url du dépot distant>

### À propos de l'identification

Pour communiquer avec un dépôt distant, il faut la plupart du temps s'identifier. La méthode la plus basique est celle du login/mot de passe. Elle est utilisée lorsque l'url commence par https ://. Pour éviter de taper systématiquement son mot de passe, deux solutions :

Tirer profit du système credential de Git https://git-scm.com/ book/fr/v2/Utilitaires-Git-Stockage-des-identifiants

Code 16 : Clonage initial du dépôt distant

% git clone <url du dépot distant>

### À propos de l'identification

Pour communiquer avec un dépôt distant, il faut la plupart du temps s'identifier. La méthode la plus basique est celle du login/mot de passe. Elle est utilisée lorsque l'url commence par https ://. Pour éviter de taper systématiquement son mot de passe, deux solutions :

- Tirer profit du système credential de Git https://git-scm.com/ book/fr/v2/Utilitaires-Git-Stockage-des-identifiants
- Plus sécurisé, utiliser une clé ssh (dans ce cas, l'url du dépôt distant est différente) https://git-scm.com/book/fr/v2/ Git-sur-le-serveur-Génération-des-clés-publiques-SSH

Code 17 : Faire autant de *commits* que nécessaire

```
% git add <nom du fichier>
% git commit -m "<message de commit>"
```

```
Code 17 : Faire autant de commits que nécessaire
% git add <nom du fichier>
% git commit -m "<message de commit>"
```
Code 18 : Envoyer sur le serveur distant

 $% \left( \mathbf{u}_{1}^{\mathrm{H}}\right)$  % git push

```
Code 17 : Faire autant de commits que nécessaire
% git add <nom du fichier>
% git commit -m "<message de commit>"
Code 18 : Envoyer sur le serveur distant
% \left( \mathbf{u}_{1}^{\mathrm{H}}\right) % git push
Code 19 : Récupérer du serveur distant
% git pull
```
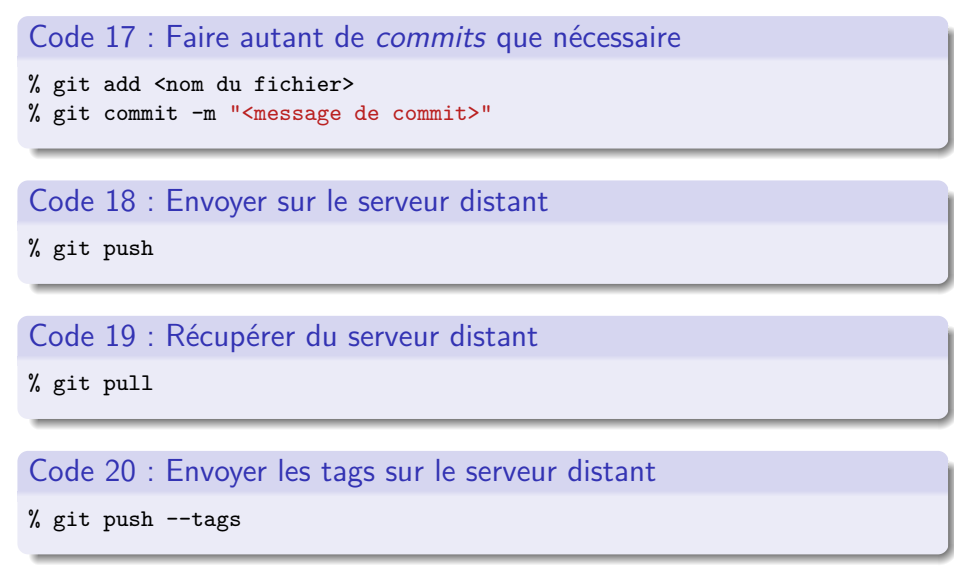

Sur les divergences d'historique

Pour limiter les risques, toujours faire un git pull en début de session de travail

- Pour limiter les risques, toujours faire un git pull en début de session de travail
- · Si quelqu'un a pushé sur le serveur distant depuis votre dernier pull, nous ne pourrons pas pusher :

- Pour limiter les risques, toujours faire un git pull en début de session de travail
- · Si quelqu'un a pushé sur le serveur distant depuis votre dernier pull, nous ne pourrons pas pusher :
	- Faire un git pull

- Pour limiter les risques, toujours faire un git pull en début de session de travail
- · Si quelqu'un a pushé sur le serveur distant depuis votre dernier pull, nous ne pourrons pas pusher :
	- Faire un git pull
	- Avec la config que nous avons effectuée plus haut, les modifications distantes seront rebasées avant vos modifications locales

- Pour limiter les risques, toujours faire un git pull en début de session de travail
- Si quelqu'un a pushé sur le serveur distant depuis votre dernier pull, nous ne pourrons pas pusher :
	- Faire un git pull
	- Avec la config que nous avons effectuée plus haut, les modifications distantes seront rebasées avant vos modifications locales
	- Si les mêmes lignes ont été modifiées en local et à distance :

- Pour limiter les risques, toujours faire un git pull en début de session de travail
- Si quelqu'un a pushé sur le serveur distant depuis votre dernier pull, nous ne pourrons pas pusher :
	- Faire un git pull
	- Avec la config que nous avons effectuée plus haut, les modifications distantes seront rebasées avant vos modifications locales
	- Si les mêmes lignes ont été modifiées en local et à distance :
		- Il faudra modifier les fichiers concernés

- Pour limiter les risques, toujours faire un git pull en début de session de travail
- Si quelqu'un a pushé sur le serveur distant depuis votre dernier pull, nous ne pourrons pas pusher :
	- Faire un git pull
	- Avec la config que nous avons effectuée plus haut, les modifications distantes seront rebasées avant vos modifications locales
	- Si les mêmes lignes ont été modifiées en local et à distance :
		- Il faudra modifier les fichiers concernés
		- Repérer les lignes encadrées par >>>> et <<<< : ce sont les lignes qui posent problème

- Pour limiter les risques, toujours faire un git pull en début de session de travail
- Si quelqu'un a pushé sur le serveur distant depuis votre dernier pull, nous ne pourrons pas pusher :
	- Faire un git pull
	- Avec la config que nous avons effectuée plus haut, les modifications distantes seront rebasées avant vos modifications locales
	- Si les mêmes lignes ont été modifiées en local et à distance :
		- Il faudra modifier les fichiers concernés
		- Repérer les lignes encadrées par >>>> et <<<< : ce sont les lignes qui posent problème
		- Choisir la version à retenir

- Pour limiter les risques, toujours faire un git pull en début de session de travail
- Si quelqu'un a pushé sur le serveur distant depuis votre dernier pull, nous ne pourrons pas pusher :
	- Faire un git pull
	- Avec la config que nous avons effectuée plus haut, les modifications distantes seront rebasées avant vos modifications locales
	- Si les mêmes lignes ont été modifiées en local et à distance :
		- Il faudra modifier les fichiers concernés
		- Repérer les lignes encadrées par >>>> et <<<< : ce sont les lignes qui posent problème
		- Choisir la version à retenir
		- Il existe des outils de gestion des conflits qui permettent de comparer les versions et de choisir la bonne, plutôt que de modifier « à la main » les fichiers en conflits

- Pour limiter les risques, toujours faire un git pull en début de session de travail
- Si quelqu'un a pushé sur le serveur distant depuis votre dernier pull, nous ne pourrons pas pusher :
	- Faire un git pull
	- Avec la config que nous avons effectuée plus haut, les modifications distantes seront rebasées avant vos modifications locales
	- Si les mêmes lignes ont été modifiées en local et à distance :
		- Il faudra modifier les fichiers concernés
		- Repérer les lignes encadrées par >>>> et <<<< : ce sont les lignes qui posent problème
		- Choisir la version à retenir
		- Il existe des outils de gestion des conflits qui permettent de comparer les versions et de choisir la bonne, plutôt que de modifier « à la main » les fichiers en conflits
		- Puis commiter

- Pour limiter les risques, toujours faire un git pull en début de session de travail
- Si quelqu'un a pushé sur le serveur distant depuis votre dernier pull, nous ne pourrons pas pusher :
	- Faire un git pull
	- Avec la config que nous avons effectuée plus haut, les modifications distantes seront rebasées avant vos modifications locales
	- Si les mêmes lignes ont été modifiées en local et à distance :
		- Il faudra modifier les fichiers concernés
		- Repérer les lignes encadrées par >>>> et <<<< : ce sont les lignes qui posent problème
		- Choisir la version à retenir
		- Il existe des outils de gestion des conflits qui permettent de comparer les versions et de choisir la bonne, plutôt que de modifier « à la main » les fichiers en conflits Puis commiter
	- Puis git push 29/38

Fonctionnement multibranche par la pratique : configuration

Configurer le dépôt distant comme pour le travail monobranche, mais donner seulement les droits de « Développeur » / « Developer » aux personnes qui ne peuvent pas travailler directement sur la branche principale

## Fonctionnement multibranche par la pratique : configuration

- Configurer le dépôt distant comme pour le travail monobranche, mais donner seulement les droits de « Développeur » / « Developer » aux personnes qui ne peuvent pas travailler directement sur la branche principale
- Puis cloner le dépôt distant en local
### Noms et politique de branche

La branche par défaut est la branche master.

Il est conseillé de créer une branche par bloc fonctionnel.

On pourra aussi créer des branches pour préparer la sortie d'une nouvelle version.

Normalement la branche master doit toujours être opérationnelle.

### Noms et politique de branche

La branche par défaut est la branche master.

Il est conseillé de créer une branche par bloc fonctionnel.

On pourra aussi créer des branches pour préparer la sortie d'une nouvelle version.

Normalement la branche master doit toujours être opérationnelle.

Code 21 : Créer une nouvelle branche et y basculer

% git checkout -b <nom de la nouvelle branche>

### Noms et politique de branche

La branche par défaut est la branche master.

Il est conseillé de créer une branche par bloc fonctionnel.

On pourra aussi créer des branches pour préparer la sortie d'une nouvelle version.

Normalement la branche master doit toujours être opérationnelle.

Code 21 : Créer une nouvelle branche et y basculer

% git checkout -b <nom de la nouvelle branche>

Code 22 : Lister les branches

% git branch

### Noms et politique de branche

La branche par défaut est la branche master.

Il est conseillé de créer une branche par bloc fonctionnel.

On pourra aussi créer des branches pour préparer la sortie d'une nouvelle version.

Normalement la branche master doit toujours être opérationnelle.

Code 21 : Créer une nouvelle branche et y basculer

% git checkout -b <nom de la nouvelle branche>

Code 22 : Lister les branches

% git branch

Code 23 : Basculer vers une branche

% git checkout <nom de la branche>

31 / 38

Code 24 : Envoyer toutes les branches locales sur le dépôt distant % git push  $--$ all

Code 24 : Envoyer toutes les branches locales sur le dépôt distant % git push --all

Code 25 : Envoyer une branche locale sur le dépôt distant % git push origin <nom de la branche>

Code 24 : Envoyer toutes les branches locales sur le dépôt distant % git push --all

Code 25 : Envoyer une branche locale sur le dépôt distant % git push origin <nom de la branche>

### Sur origin

origin est le nom du dépôt distant automatiquement créé lors d'un git clone.

Il est possible d'avoir plusieurs dépôts distants, mais nous n'en parlerons pas ici.

Code 26 : Travailler pour la première fois sur une branche distante

% git fetch origin % git checkout --track origin/<nom de la branche distante>

Code 26 : Travailler pour la première fois sur une branche distante

% git fetch origin % git checkout --track origin/<nom de la branche distante>

Code 27 : Récupérer le dernier état de la branche distante

% git checkout <br/> <br/> <br/> <br/>distante> % git pull

### branches

Via *Gitlab* la personne qui propose une fonctionnalité fait une demande de fusion de branche :

- Via *Gitlab* la personne qui propose une fonctionnalité fait une demande de fusion de branche :
	- ▶ Se rendre sur le dépôt

- Via *Gitlab* la personne qui propose une fonctionnalité fait une demande de fusion de branche :
	- ▶ Se rendre sur le dépôt
	- ▶ Choisir dans le menu déroulant la branche à fusionner

- Via *Gitlab* la personne qui propose une fonctionnalité fait une demande de fusion de branche :
	- ▶ Se rendre sur le dépôt
	- ▶ Choisir dans le menu déroulant la branche à fusionner
	- ▶ Puis « Créer une demander de fusion » / « Create a merge request »

- Via *Gitlab* la personne qui propose une fonctionnalité fait une demande de fusion de branche :
	- ▶ Se rendre sur le dépôt
	- ▶ Choisir dans le menu déroulant la branche à fusionner
	- ▶ Puis « Créer une demander de fusion » / « Create a merge request »
	- ▶ Ou bien, suivre le lien qui apparaît lorsqu'on fait un git pull

- Via *Gitlab* la personne qui propose une fonctionnalité fait une demande de fusion de branche :
	- ▶ Se rendre sur le dépôt
	- ▶ Choisir dans le menu déroulant la branche à fusionner
	- ▶ Puis « Créer une demander de fusion » / « Create a merge request »
	- ▶ Ou bien, suivre le lien qui apparaît lorsqu'on fait un git pull
- Les mainteneur·euse·s du projet peuvent, à travers l'interface de *Gitlab* :

- Via *Gitlab* la personne qui propose une fonctionnalité fait une demande de fusion de branche :
	- ▶ Se rendre sur le dépôt
	- ▶ Choisir dans le menu déroulant la branche à fusionner
	- ▶ Puis « Créer une demander de fusion » / « Create a merge request »
	- ▶ Ou bien, suivre le lien qui apparaît lorsqu'on fait un git pull
- Les mainteneur·euse·s du projet peuvent, à travers l'interface de *Gitlab* :
	- ▶ Voir les modifications proposées

- Via *Gitlab* la personne qui propose une fonctionnalité fait une demande de fusion de branche :
	- ▶ Se rendre sur le dépôt
	- ▶ Choisir dans le menu déroulant la branche à fusionner
	- ▶ Puis « Créer une demander de fusion » / « Create a merge request »
	- ▶ Ou bien, suivre le lien qui apparaît lorsqu'on fait un git pull
- Les mainteneur·euse·s du projet peuvent, à travers l'interface de *Gitlab* :
	- ▶ Voir les modifications proposées
	- $\blacktriangleright$  Le cas échéant, faire des commentaires / poser des questions

- Via *Gitlab* la personne qui propose une fonctionnalité fait une demande de fusion de branche :
	- ▶ Se rendre sur le dépôt
	- ▶ Choisir dans le menu déroulant la branche à fusionner
	- ▶ Puis « Créer une demander de fusion » / « Create a merge request »
	- ▶ Ou bien, suivre le lien qui apparaît lorsqu'on fait un git pull
- Les mainteneur·euse·s du projet peuvent, à travers l'interface de *Gitlab* :
	- ▶ Voir les modifications proposées
	- $\blacktriangleright$  Le cas échéant, faire des commentaires / poser des questions
	- ▶ Et même modifier la branche distante en y apportant des commits

- Via *Gitlab* la personne qui propose une fonctionnalité fait une demande de fusion de branche :
	- ▶ Se rendre sur le dépôt
	- ▶ Choisir dans le menu déroulant la branche à fusionner
	- ▶ Puis « Créer une demander de fusion » / « Create a merge request »
	- ▶ Ou bien, suivre le lien qui apparaît lorsqu'on fait un git pull
- Les mainteneur·euse·s du projet peuvent, à travers l'interface de *Gitlab* :
	- ▶ Voir les modifications proposées
	- $\blacktriangleright$  Le cas échéant, faire des commentaires / poser des questions
	- ▶ Et même modifier la branche distante en y apportant des commits
	- ▶ Puis accepter la fusion

- Via *Gitlab* la personne qui propose une fonctionnalité fait une demande de fusion de branche :
	- ▶ Se rendre sur le dépôt
	- ▶ Choisir dans le menu déroulant la branche à fusionner
	- ▶ Puis « Créer une demander de fusion » / « Create a merge request »
	- ▶ Ou bien, suivre le lien qui apparaît lorsqu'on fait un git pull
- Les mainteneur·euse·s du projet peuvent, à travers l'interface de *Gitlab* :
	- ▶ Voir les modifications proposées
	- $\blacktriangleright$  Le cas échéant, faire des commentaires / poser des questions
	- ▶ Et même modifier la branche distante en y apportant des commits
	- ▶ Puis accepter la fusion
- On peut aussi fusionner les branches en local

#### branches

- Via *Gitlab* la personne qui propose une fonctionnalité fait une demande de fusion de branche :
	- ▶ Se rendre sur le dépôt
	- ▶ Choisir dans le menu déroulant la branche à fusionner
	- ▶ Puis « Créer une demander de fusion »  $\frac{1}{x}$  « Create a merge request »
	- ▶ Ou bien, suivre le lien qui apparaît lorsqu'on fait un git pull
- Les mainteneur·euse·s du projet peuvent, à travers l'interface de *Gitlab* :
	- ▶ Voir les modifications proposées
	- $\blacktriangleright$  Le cas échéant, faire des commentaires / poser des questions
	- ▶ Et même modifier la branche distante en y apportant des commits
	- ▶ Puis accepter la fusion
- On peut aussi fusionner les branches en local

#### Code 28 : Fusionner une branche en local

% git checkout <nom de la branche qui recevra la fusion> % git merge <nom de la branche à fusionner>

Fonctionnement multibranche par la pratique : suppression de branche

Code 29 : Supprimer une branche locale

% git branch  $-d$  <nom de la branche>

## Fonctionnement multibranche par la pratique : suppression de branche

Code 29 : Supprimer une branche locale

% git branch  $-d$  <nom de la branche>

Code 30 : Supprimer une branche distante % git push origin :< nom de la branche>

### Fonctionnement multibranche par la pratique : suppression de branche

Code 29 : Supprimer une branche locale

% git branch -d <nom de la branche>

Code 30 : Supprimer une branche distante

% git push origin :< nom de la branche>

Code 31 : Supprimer une branche distante (syntaxe alternative)

% git push -d origin <nom de la branche>

Section 4

Pour aller plus loin

Les alias pour avoir des raccourcis de commande

- Les alias pour avoir des raccourcis de commande
- Le prompt coloré et autocomplétant pour y voir plus clair

- Les alias pour avoir des raccourcis de commande
- Le prompt coloré et autocomplétant pour y voir plus clair
- La remise (git stash) pour mettre temporairement de côté un travail

- Les alias pour avoir des raccourcis de commande
- Le prompt coloré et autocomplétant pour y voir plus clair
- La remise (git stash) pour mettre temporairement de côté un travail
- Le rebasage interactif (git rebase -i) pour « nettoyer » son historique avant un git push

- Les alias pour avoir des raccourcis de commande
- Le prompt coloré et autocomplétant pour y voir plus clair
- La remise (git stash) pour mettre temporairement de côté un travail
- Le rebasage interactif (git rebase -i) pour « nettoyer » son historique avant un git push
- Le cherry-pick (git cherry-pick) pour reproduire un commit d'une branche à une autre

- Les alias pour avoir des raccourcis de commande
- Le prompt coloré et autocomplétant pour y voir plus clair
- La remise (git stash) pour mettre temporairement de côté un travail
- Le rebasage interactif (git rebase -i) pour « nettoyer » son historique avant un git push
- Le cherry-pick (git cherry-pick) pour reproduire un commit d'une branche à une autre
- Le test par bisection (git bisect) pour trouver quel *commit* a introduit un bug

- Les alias pour avoir des raccourcis de commande
- Le prompt coloré et autocomplétant pour y voir plus clair
- La remise (git stash) pour mettre temporairement de côté un travail
- Le rebasage interactif (git rebase -i) pour « nettoyer » son historique avant un git push
- Le cherry-pick (git cherry-pick) pour reproduire un commit d'une branche à une autre
- Le test par bisection (git bisect) pour trouver quel *commit* a introduit un bug
- Le blame (git blame) pour trouver quel commit a modifié une ligne

- Les alias pour avoir des raccourcis de commande
- Le prompt coloré et autocomplétant pour y voir plus clair
- La remise (git stash) pour mettre temporairement de côté un travail
- Le rebasage interactif (git rebase -i) pour « nettoyer » son historique avant un git push
- Le cherry-pick (git cherry-pick) pour reproduire un commit d'une branche à une autre
- Le test par bisection (git bisect) pour trouver quel *commit* a introduit un bug
- Le blame (git blame) pour trouver quel commit a modifié une ligne
- Les hooks pour faire des tests / exécuter du code lors de certaines actions

### Ressources en lignes

- CHACON, Scott et Ben STRAUB, Pro Git, URL : https://git-scm.com/book/fr/v2 (visité le 02/06/2019), Manuel de référence, pour tout comprendre à Git.
- MORIN, Cédric, Git c'est facile, URL : https://www.yterium.net/Git-c-est-facile (visité le 02/06/2019), Quelques réglages utiles à mettre en place.
- DELICIOUS INSIGHTS, *Bien utiliser merge et rebase*, URL : https://delicious-insights.com/fr/articles/bien-utilisergit-merge-et-rebase/ (visité le 02/06/2019), Pour avoir un historique propre quand on travaille à plusieurs.
- ROUQUETTE, Maïeul, Geekographie Maïeulesque. Git, URL : https://geekographie.maieul.net/Git (visité le 02/06/2019), Quelques élèments que j'ai écrits sur Git.